# Обучение Corel Draw

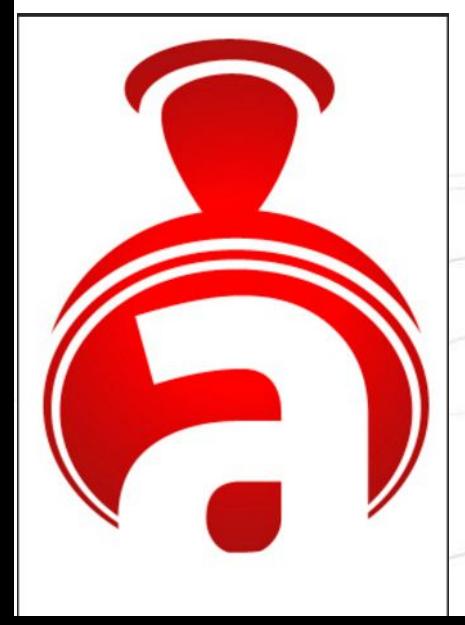

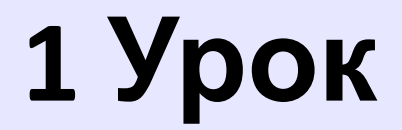

### **Тема: «Работа с объектом - круг»**

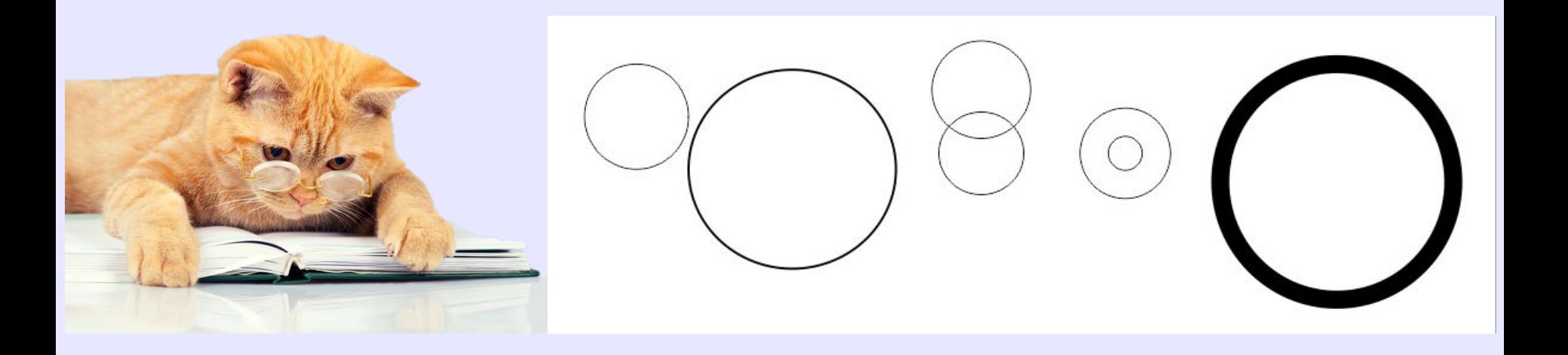

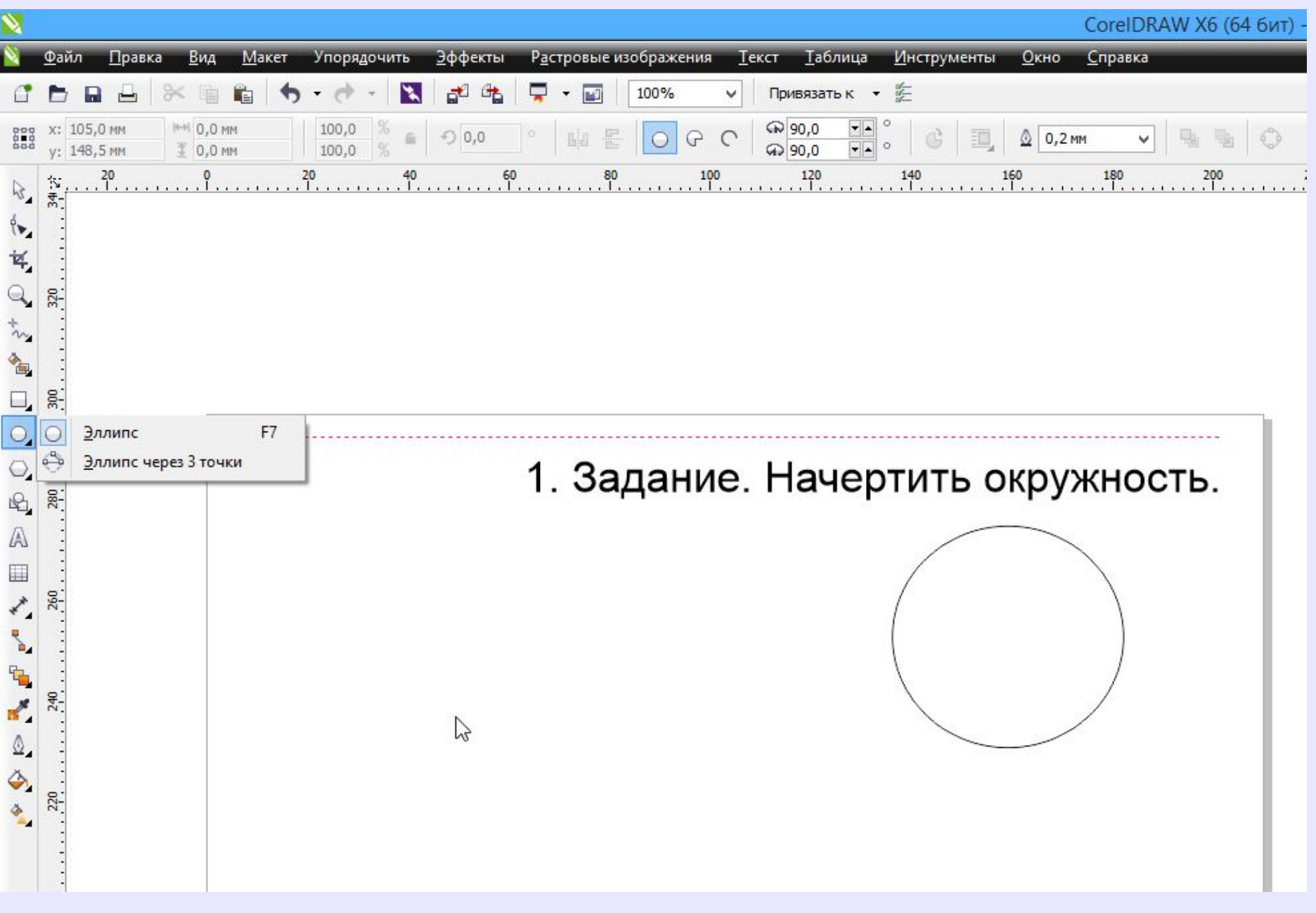

#### **Если надо выделить несколько объектов, то нажимаем клавишу Shift или выделить все средством охвата.**

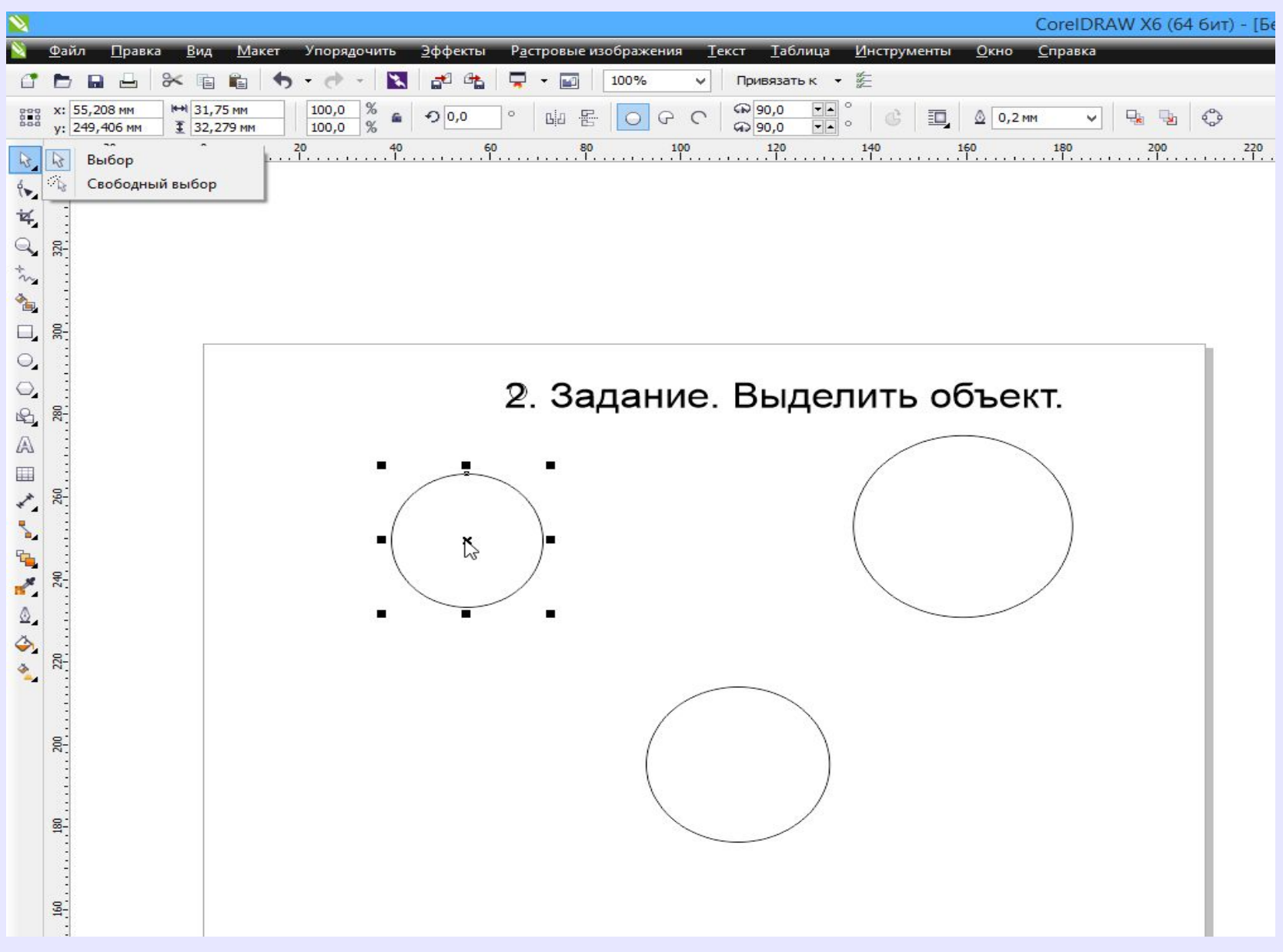

#### **Чтобы удалить объекты, надо их выделить и нажать клавишу Delete.**

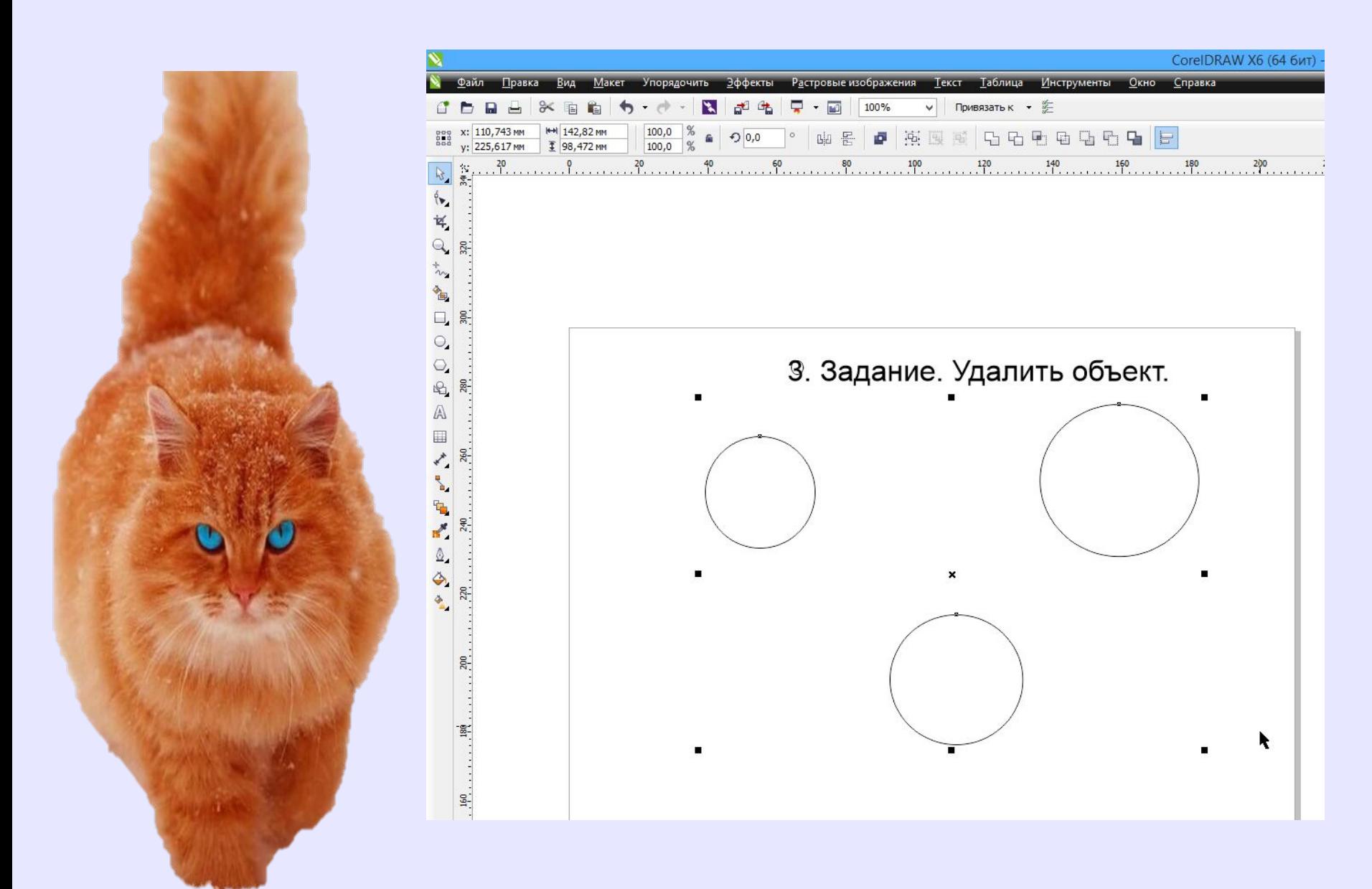

**Чтобы переместить объект, надо нажать на центр и переместить. Если зажать клавишу Ctrl, то идет четкое горизонтальное или вертикальное перемещение. Если несколько объектов, то сначала выделяем все объекты, а потом перемещаем.**

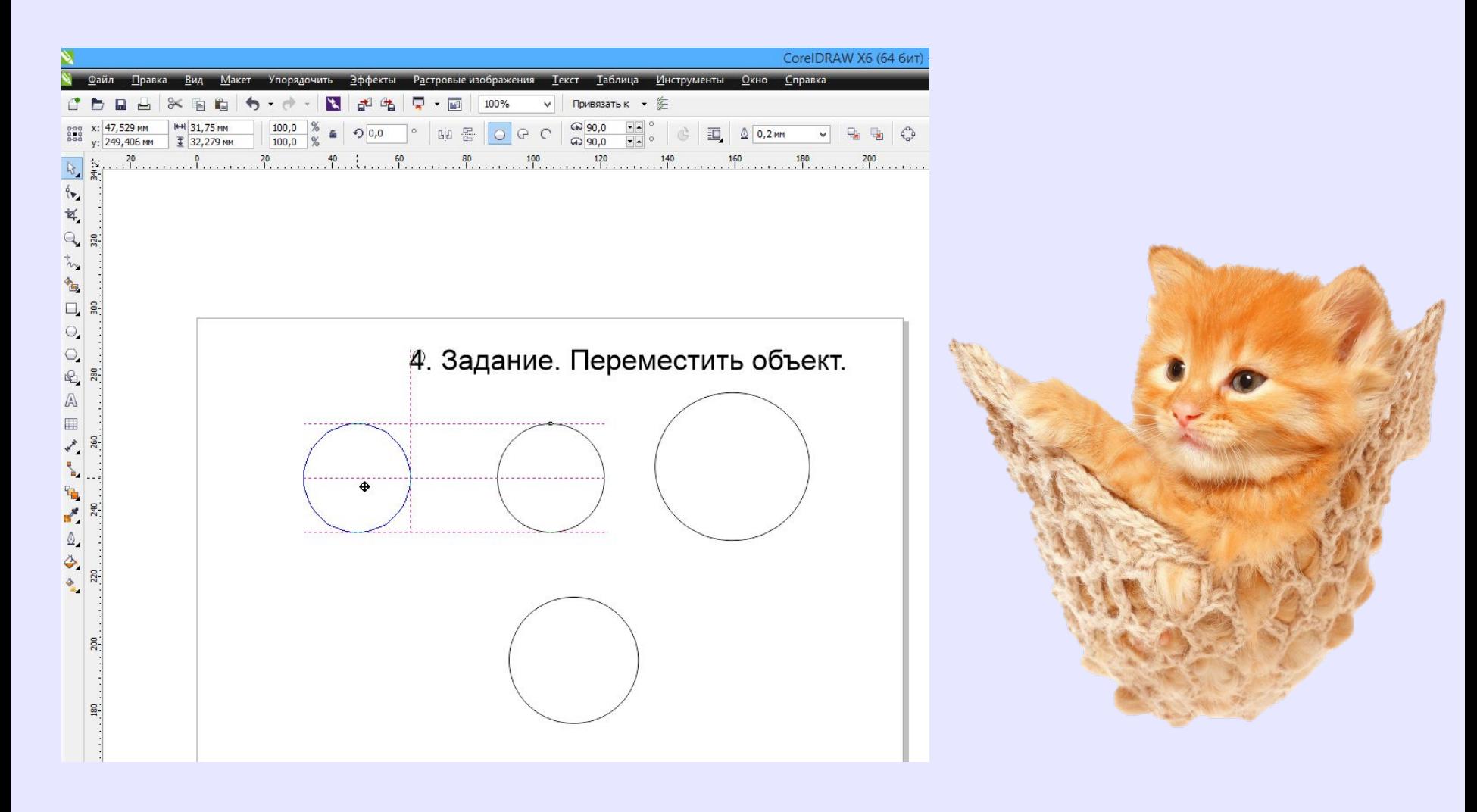

#### **Чтобы изменить пропорцию у объекта, надо потянуть за маркер горизонтальный, вертикальный или угловой.**

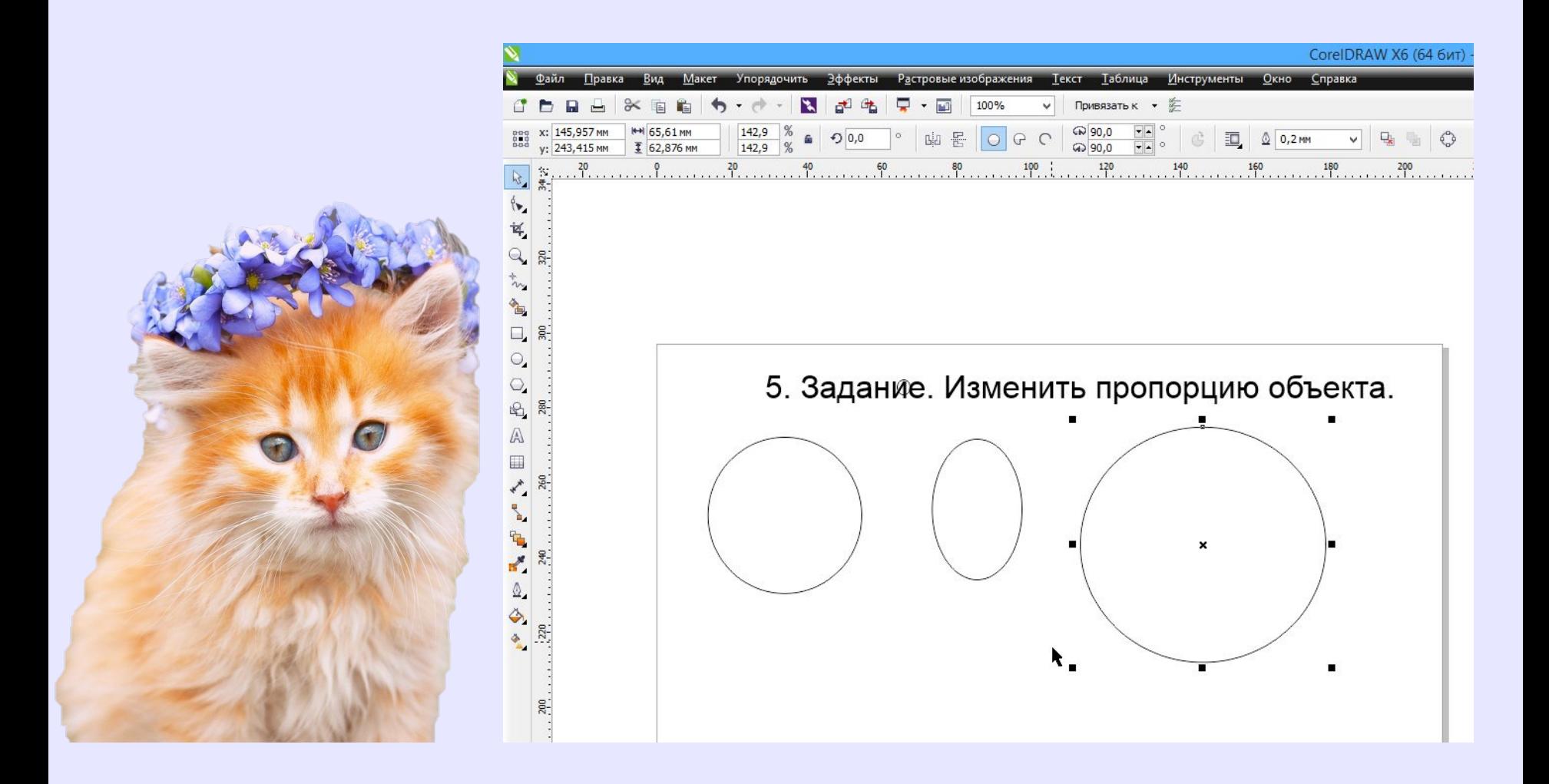

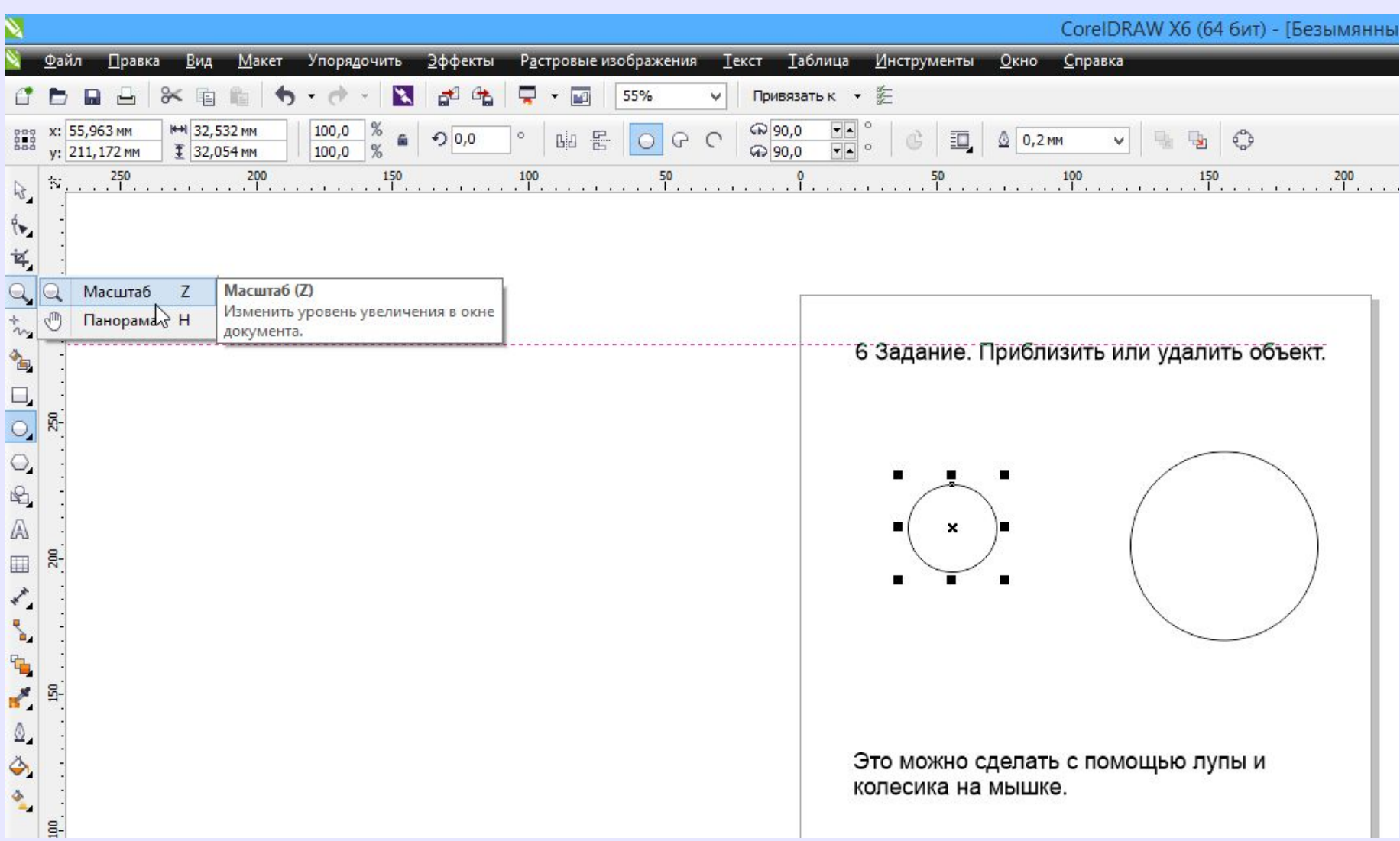

### **Вспомогательные линии выводятся из горизонтальной и вертикальной линеек.**

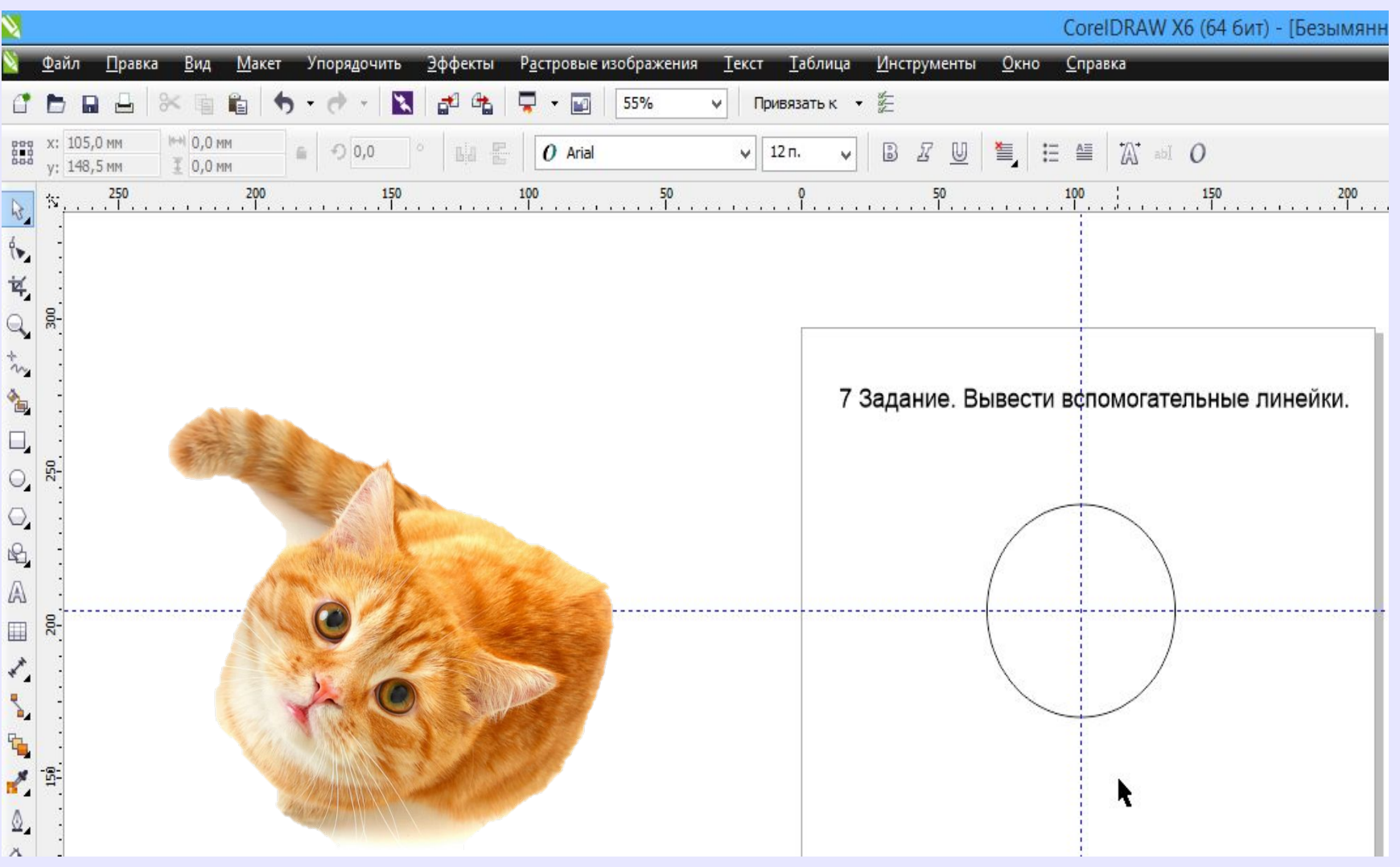

## ДО НОВЫХ DATDELI

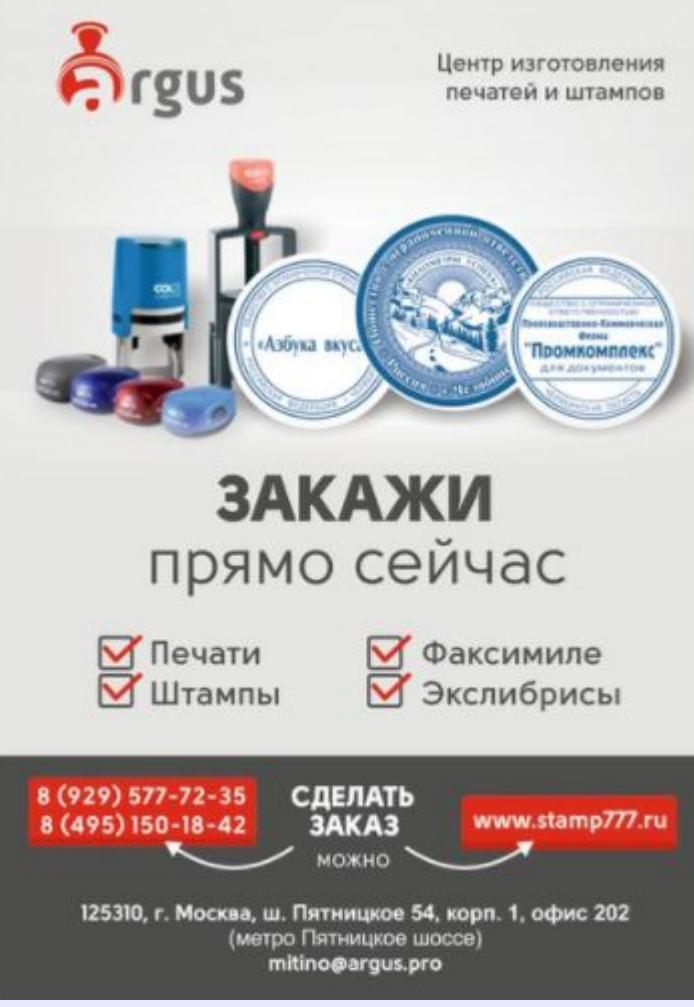